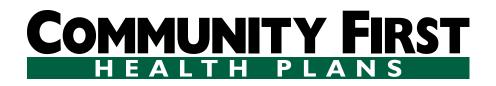

## Electronic Visit Verification (EVV) Visit Maintenance Unlock Request (VMUR) for Consumer Directed Services (CDS) Employers

June 14, 2023 (version 7)

**INSTRUCTIONS:** 

Please review these instructions before completing the CDS Visit Maintenance Unlock Request form.

\*Important Information: Member Medicaid and payer information can only be updated by the Financial Management Services Agency (FMSA). If the request is submitted by the CDS employer, the CDS employer must notify their FMSA in writing. For example, copying the FMSA on the VMUR request email.

| Enter the name of the Member who received services.                                                                                                    |  |  |  |
|----------------------------------------------------------------------------------------------------|--|--|--|
| Enter the Member's date of birth (mm/dd/yyyy).                                                                                                    |  |  |  |
| Enter the Member's nine digit Medicaid ID.                                                                                                    |  |  |  |
| Enter the name of the FMSA.                                                                                                    |  |  |  |
| Select the payer listed on the visit from the drop-down list.                                                                                                    |  |  |  |
| Select the EVV vendor system from the drop-down list, if applicable.                                                                                                    |  |  |  |
| Enter the EVV proprietary system's name, if applicable.                                                                                                    |  |  |  |
| Instructions                                                                                                    |  |  |  |
| Enter the EVV Visit ID.                                                                                                    |  |  |  |
| Enter the date of service.                                                                                                    |  |  |  |
| Select from the approved data element options allowed for corrections from the drop-down list. Multiple corrections for one visit will require multiple line submiss.<br>Note: "N/A – Export Only" may be selected for situations when a visit has been corrected but not exported to the EVV Aggregator because the visit is locked. |  |  |  |
| Enter the incorrect data currently showing in the EVV system.                                                                                                    |  |  |  |
| Enter the data element that will show in the EVV system after the correction has been made.                                                                                                    |  |  |  |
| Enter the reason for the data element correction.                                                                                                    |  |  |  |
|                                                                                                    |  |  |  |

\*Important Information: Member Medicaid and payer information can only be updated by the Financial Management Services Agency (FMSA). If the request is submitted by the CDS in writing. For example, copying the FMSA on the VMUR request email.

Do not enter any information in fields that payers must complete (Yellow fields).

More Information

- Requests that are not sent securely could result in a Health Insurance Portability and Accountability Act (HIPAA) violation and the payer will deny the request.
- VMUR request emails must include a contact name, email address, and phone number.
- EVV system support staff cannot provide specific information or direction on updates to data elements.
- Review <u>Section 8000</u> of the EVV Policy Handbook for more information about Visit Maintenance.

| issions.                                          |
|---------------------------------------------------|
|                                                   |
|                                                   |
|                                                   |
|                                                   |
|                                                   |
| employer, the CDS employer must notify their FMSA |
|                                                   |
|                                                   |
|                                                   |
|                                                   |
|                                                   |
|                                                   |
|                                                   |
|                                                   |

## CDS Employers Must Complete the Following:

Member Name:

Member Date of Birth:

Medicaid Member ID:

Financial Management Services Agency (FMSA) Name:

Payer (listed on the visit):

EVV Vendor System:

Proprietary System Name (if applicable):

**Payers Must Complete the Following:** 

FMSA's NPI or API: FMSA's TIN: FMSA's Provider Number: Program: Service Area:

## Electronic Visit Verification (EVV) Visit Maintenance Unlock Request (VMUR) for Consumer Directed Services (CDS) Employers

June 14, 2023 (version 7)

| Correction Request Information |                |                        |                                       |                                     |                                       |                 | PAYER USE ONLY    |  |
|--------------------------------|----------------|------------------------|---------------------------------------|-------------------------------------|---------------------------------------|-----------------|-------------------|--|
| EVV Visit ID                   | EVV Visit Date | Incorrect Data Element | Incorrect Data<br>Element Information | Correct Data<br>Element Information | Reason for Data<br>Element Correction | Approval Status | Reason for Denial |  |
|                                |                |                        |                                       |                                     |                                       |                 |                   |  |
|                                |                |                        |                                       |                                     |                                       |                 |                   |  |
|                                |                |                        |                                       |                                     |                                       |                 |                   |  |
|                                |                |                        |                                       |                                     |                                       |                 |                   |  |
|                                |                |                        |                                       |                                     |                                       |                 |                   |  |
|                                |                |                        |                                       |                                     |                                       |                 |                   |  |
|                                |                |                        |                                       |                                     |                                       |                 |                   |  |
|                                |                |                        |                                       |                                     |                                       |                 |                   |  |
|                                |                |                        |                                       |                                     |                                       |                 |                   |  |
|                                |                |                        |                                       |                                     |                                       |                 |                   |  |
|                                |                |                        |                                       |                                     |                                       |                 |                   |  |
|                                |                |                        |                                       |                                     |                                       |                 |                   |  |
|                                |                |                        |                                       |                                     |                                       |                 |                   |  |
|                                |                |                        |                                       |                                     |                                       |                 |                   |  |
|                                |                |                        |                                       |                                     |                                       |                 |                   |  |
|                                |                |                        |                                       |                                     |                                       |                 |                   |  |
|                                |                |                        |                                       |                                     |                                       |                 |                   |  |
|                                |                |                        |                                       |                                     |                                       |                 |                   |  |
|                                |                |                        |                                       |                                     |                                       |                 |                   |  |